# **Ziņu izmaiņas būvkomersantu reģistrā ir jāveic, ja:**

- Būvkomersants nodibinājis vai izbeidzis darba tiesiskās attiecības ar būvspeciālistu;
- Pagarinājis noslēgtā darba līguma termiņu ar būvspeciālistu;
- Būvkomersanta valdes loceklis uzsācis vai pārtraucis veikt būvspeciālista pienākumus;
- Mainījusies cita reģistrā norādīta informācija par būvspeciālistiem.

# ! **Būvkomersanta pienākums ir informēt reģistra iestādi par ziņu izmaiņām 10 darbdienu laikā** !

# Ziņu izmaiņu iesniegšana BIS

**1.** Autorizējieties BIS profilā [\(https://bis.gov.lv/lv](https://bis.gov.lv/lv))

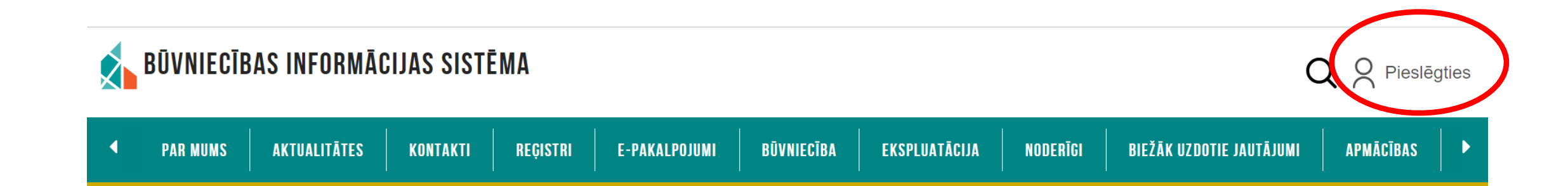

# **2.** Piekrītiet identifikācijas noteikumiem un personas datu apstrādei

**3.** Veiciet elektroniskās identitātes verifikāciju

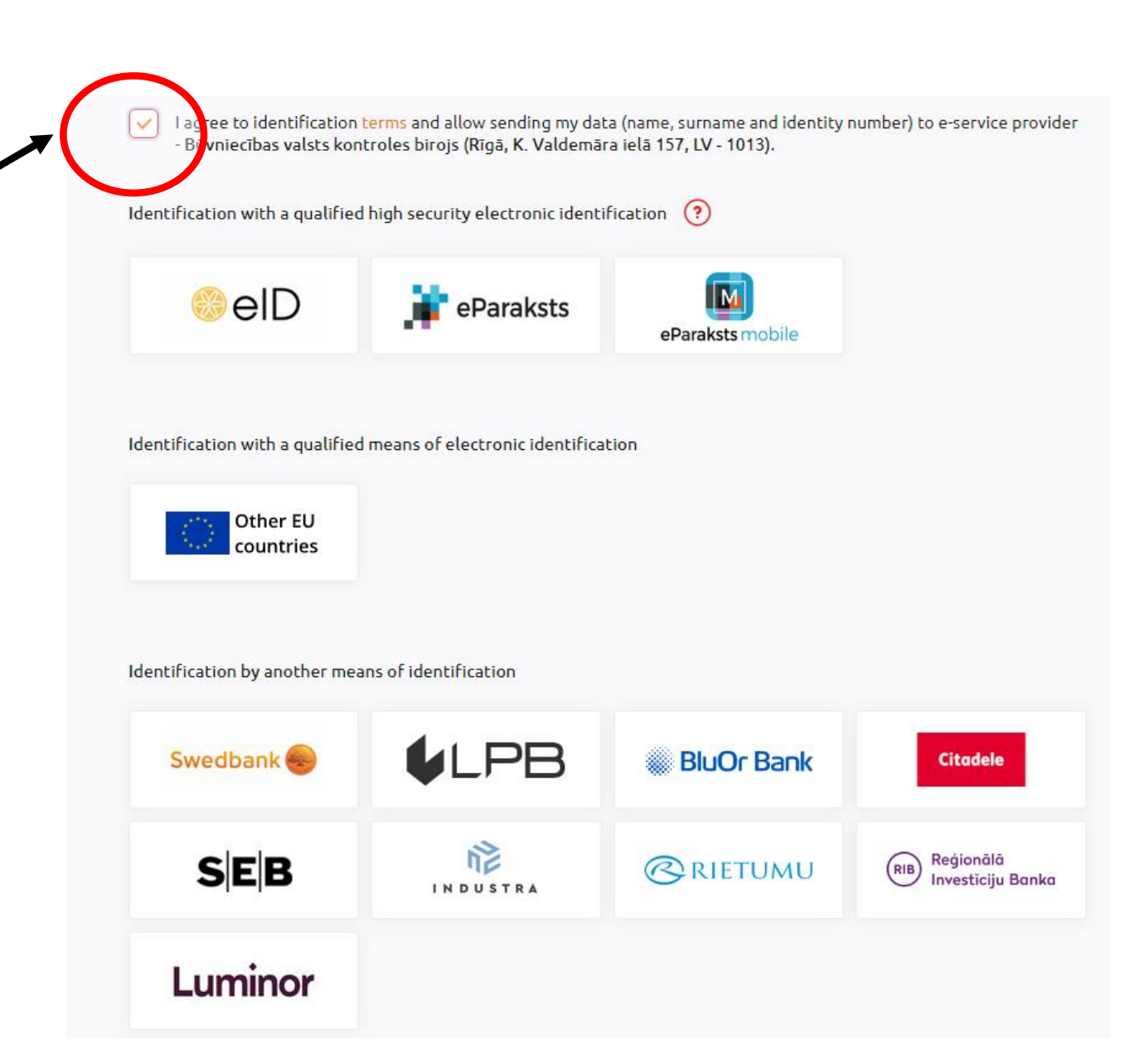

# **4.** Sadaļā PANELIS nospiediet «Būvkomersantu reģistra e-pakalpojumi»

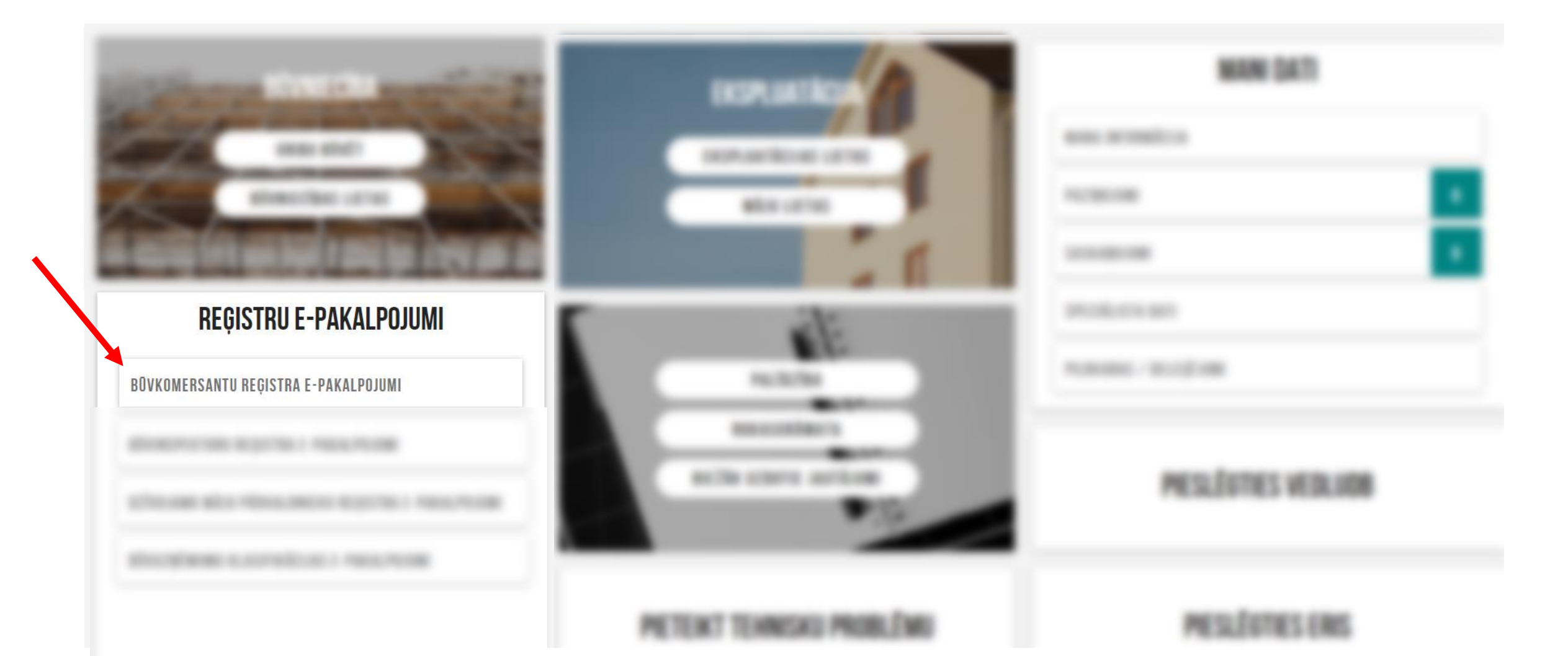

3. Nospiediet «Iesniegums par ziņu izmaiņām»

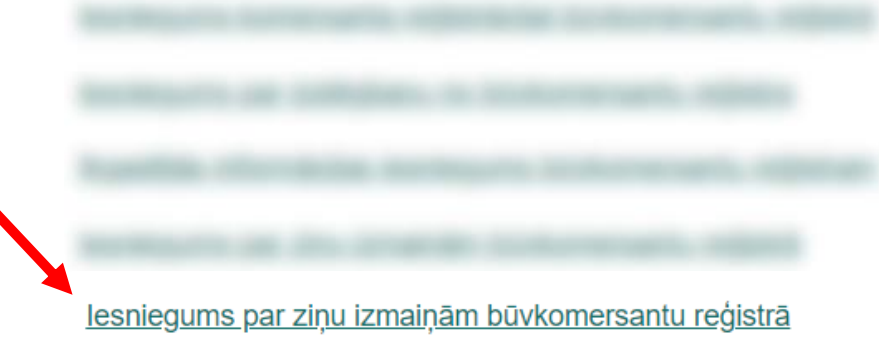

# IESNIEGUMS PAR ZIŅU IZMAIŅĀM BŪVKOMERSANTU REĢISTRĀ

#### **IESNIEGUMA SATURS**

#### Pamatinformācija

Būvspeciālisti lesnieguma apskats lesniegt

# **KOMERSANTS**

Komersants\* ① Būvkomersanta reģistrācijas numurs

### Uzņēmumu reģistra piešķirtais reģistrācijas numurs Nosaukums (komersants)

Komersanta veids **Mītnes valsts** 

Papildus darbības

4. Sameklējiet komersantu, rakstot vienoto reģistrācijas numuru

5.

# IESNIEGUMS PAR ZIŅU IZMAIŅĀM BŪVKOMERSANTU REĢISTRĀ

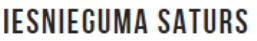

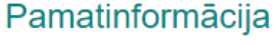

Būvspeciālisti lesnieguma apskats lesniegt

## **KOMERSANTS**

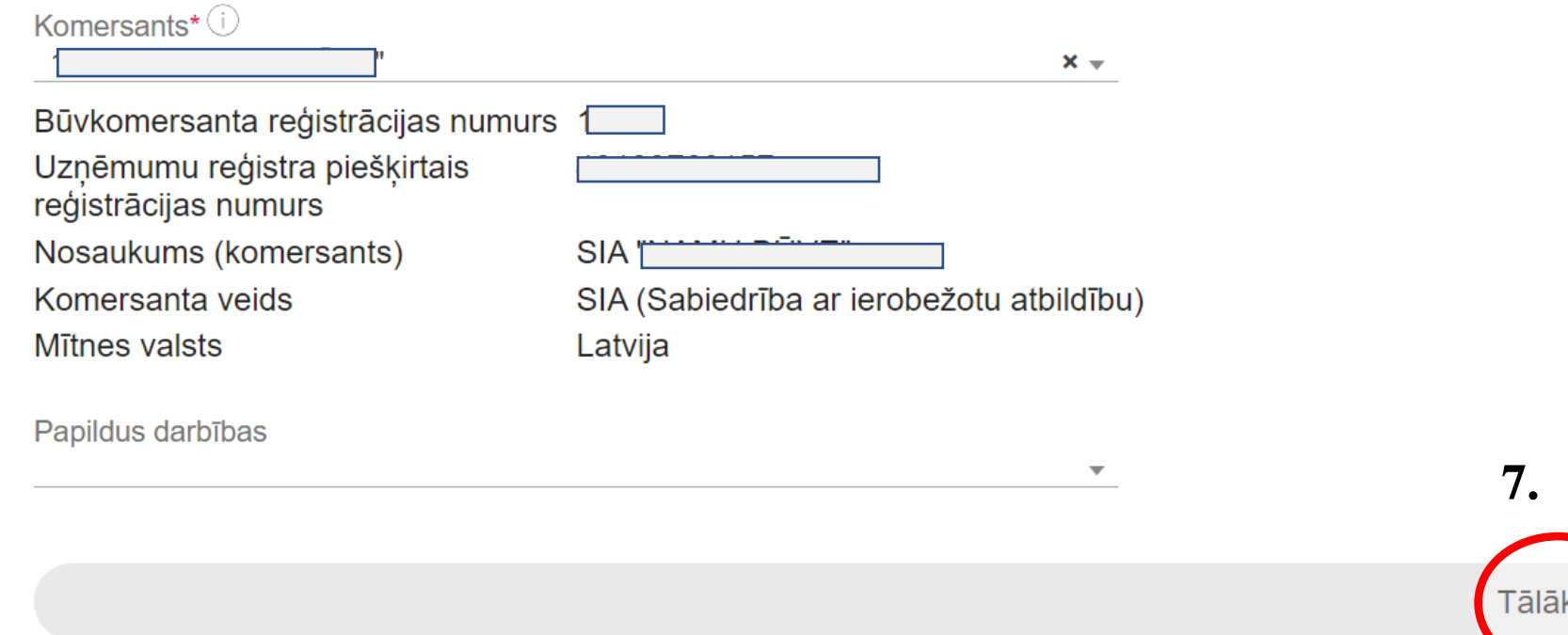

Sadaļu «Papildus darbības» izmantojiet, ja vēlaties apturēt reģistrāciju līdz 6 mēnešiem, ja nē, tad spiediet Tālāk (uz 8. soli).

**Apturēt** reģistrāciju līdz 6 mēnešiem:

- Sadaļā «Papildus darbības» izvēlēties opciju «Apturēt reģistrāciju»
- Ievadiet datumu līdz kuram vēlaties apturēt reģistrāciju, kas no pašreizējā datuma ir 6 mēnešu laikā

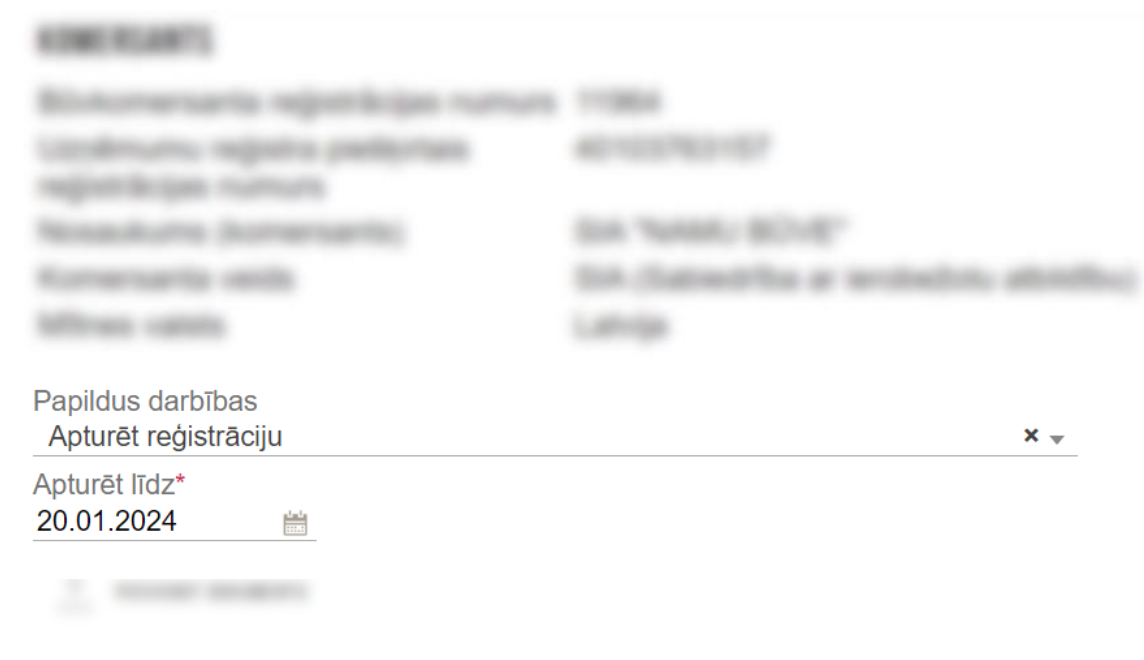

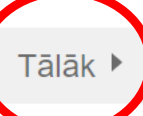

**8.** Šajā gadījumā pievienojiet pilnvaru, kas apliecina Jūsu tiesības iesniegt informāciju uzņēmuma vārdā

Saskaņā ar UR datiem, jūs neesat tiesīgs pārstāvēt uzņēmumu 'SIA "NAMU BŪVE"', lūdzu pievienojiet attiecīgu pilnvaru

# Pilnvara \*

**9.** «Pievienot dokumentu» skenētu vai elektroniski parakstītu **10.**

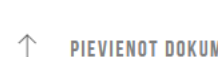

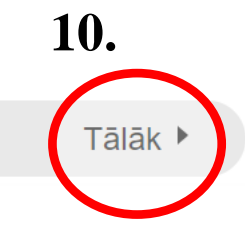

## **BOVSPECIALISTI**

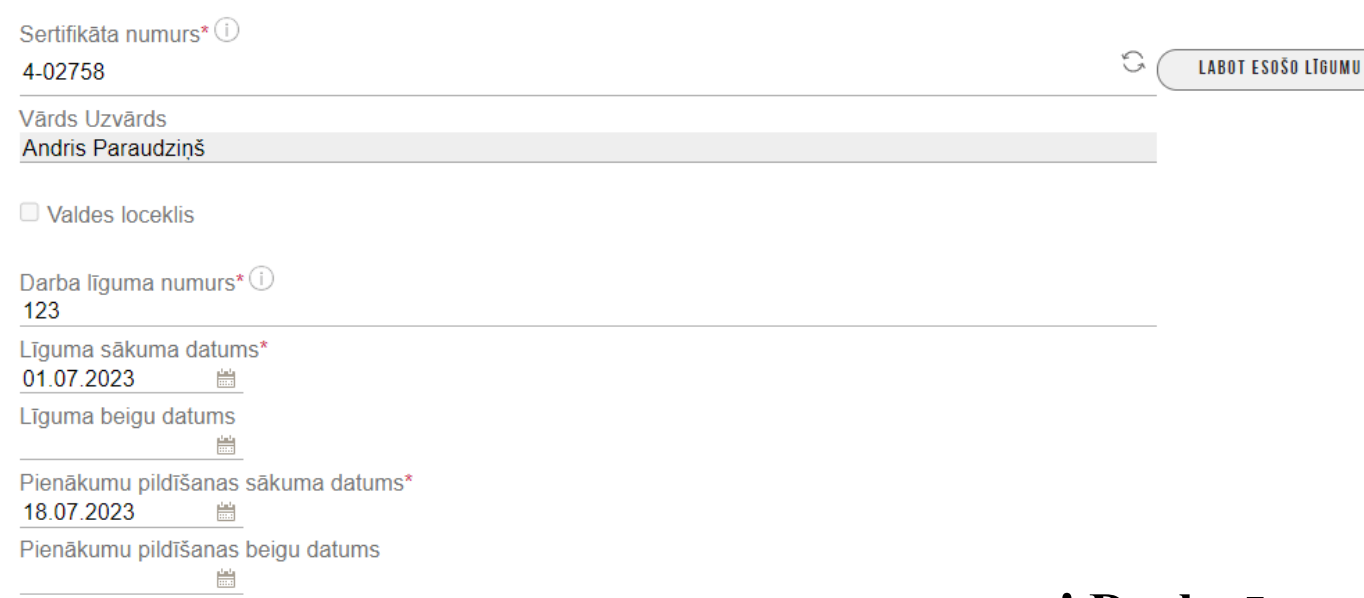

□ Atlasīt visas jomas no šī sertifikāta

### BŪVNIECĪBAS JOMAS, KURĀS BŪVSPECIĀLISTS PILDA PIENĀKUMUS

#### Eku būvdarbu vadīšana

Pienākumu pildīšanas sākuma datums 18.07.2023  $\begin{array}{c}\n\frac{\text{d} \cdot \text{d} \cdot \text{d} }{\text{d} \cdot \text{d} \cdot \$ 

Pienākumu pildīšanas beigu datums

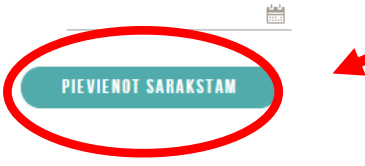

**11.** Šeit ir iespēja:

- Norādīt jaunus būvspeciālistus;
- Labot esošo būvspeciālistu līgumus;
- Norādīt, ka būvspeciālists ir atbrīvots no amata

# **! Darba īgumam jābūt reģistrētam VID !**

**12.** Lai iekļautu iesniegumā būvspeciālistu, spiediet **«Pievienot sarakstam».** Sarakstā var norādīt vairākus būvspeciālistus

## **SARAKSTS**

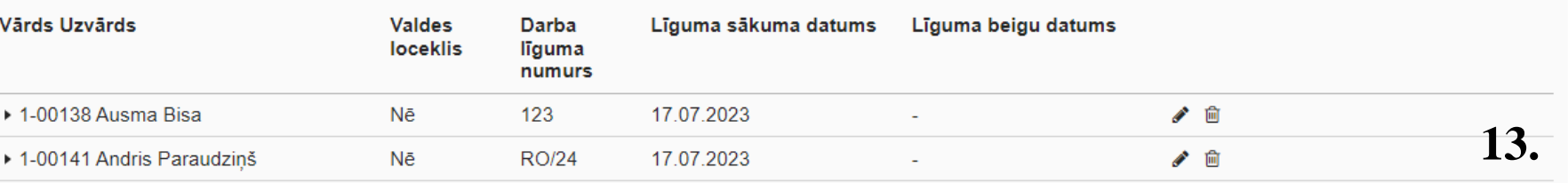

lesnieguma numurs lesnieguma statuss lesnieguma iesniegšanas datums lesniedzējs lesniedzēja e-pasts

#### KOMERSANTS

Pilnvara Mītnes valsts Uzņēmumu reģistra piešķirtais reģistrācijas numurs Būvkomersanta reģistrācijas numurs Nosaukums (komersants) Komersanta veids

#### PUBLISKOJAMĀ KONTAKTINFORMĀCIJA

Komersanta juridiskā adrese Komersanta faktiskā adrese (nenorāda, ja sakrīt ar juridisko adresi) E-pasts Tālruņa numurs Mājas lapas adrese

#### KONTAKTINFORMĀCIJA SAZIŅAI AR BŪVKOMERSANTA REĢISTRA IESTĀDI

E-pasts

Tālruņa numurs

#### BOVSPECIALISTI

#### JAUNIE DARBA LĪGUMI

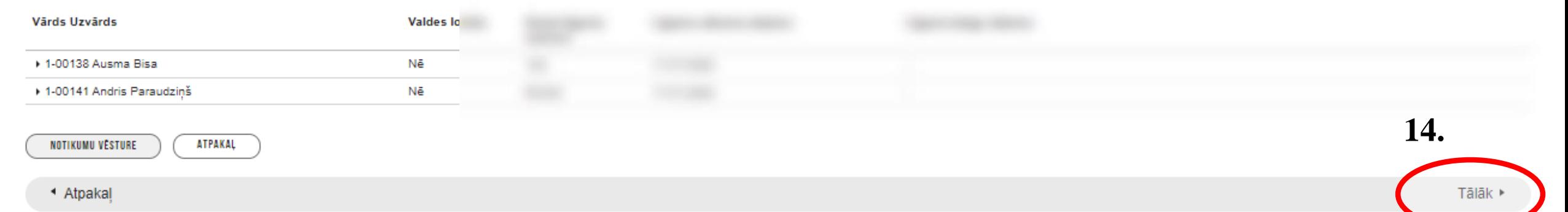

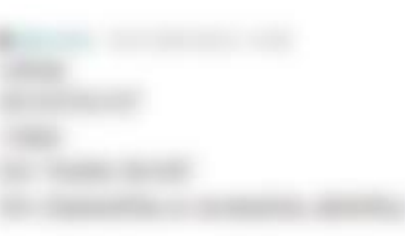

**15.** Nododiet darba līgumu saskaņošanai būvspeciālistam

- Lai norādītu jaunu būvspeciālistu nepieciešams viņa saskaņojums.
- Ja sistēma nav pievienojusi būvspeciālista e-pastu, ierakstiet to manuāli.
- Kad iesniegums ir nodots saskaņošanai, būvspeciālistam jāpārbauda informācija un tā jāapstiprina.

## IESNIEGUMS PAR ZIŅU IZMAIŅĀM BŪVKOMERSANTU REĢISTRĀ

#### **IESNIEGUMA SATURS**

Pamatinformācija **Būvspeciālisti** lesnieguma apskats Saskanošana

### **BŪVSPECIĀLISTU SASKAŅOŠANA**

lesniegums tiks nodots būvspeciālistam saskaņošanai. Būvspeciālistam jāapstiprina vai jānoraida iesniegumā norādītais darba līgums. Būvspeciālisti, kas noraidīs saskanojumu, netiks iekļauti iesniegumā un netiks nosūtīti Būvkomersantu reģistram reģistrācijai!

Pēc būvspeciālista saskaņojuma saņemšanas, paraksttiesīgajai (vai pilnvarotajai) personai JĀTURPINA iesnieguma iesniegšana! Iesnieguma sagatave saglabāta paraksttiesīgās (vai pilnvarotās) personas FIZISKĀS personas profilā sadaļā Iesniegtie dokumenti!

Andris Paraudzinš info@andrisparaudzins.com

## **IESNIEDZĒJA APLIECINĀJUMS**

⊠ \* Apliecinu, ka sniegtā informācija ir patiesa, un apzinos, ka par nepatiesas informācijas sniegšanu atbilstoši Ministru kabineta 2014. gada 25. februāra noteikumu Nr. 116 "Būvkomersantu reģistrācijas noteikumi" 22.4.apakšpunktam tikšu izslēgts no būvkomersantu reģistra un varu tikt saukts pie normatīvajos aktos noteiktās atbildības. ■ \* Piekrītu iesniegtās informācijas, tajā skaitā personas datu, apstrādei un publicēšanai būvkomersantu reģistrā atbilstoši Ministru kabineta 2014. gada 25. februāra noteikumiem Nr. 116 "Būvkomersantu reģistrācijas noteikumi".

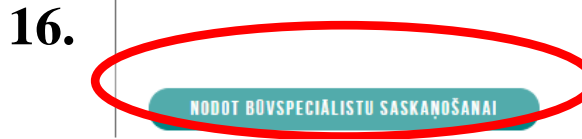

# Kad iesniegums ir nodots saskaņošanai, būvspeciālists izpilda nākamos soļus

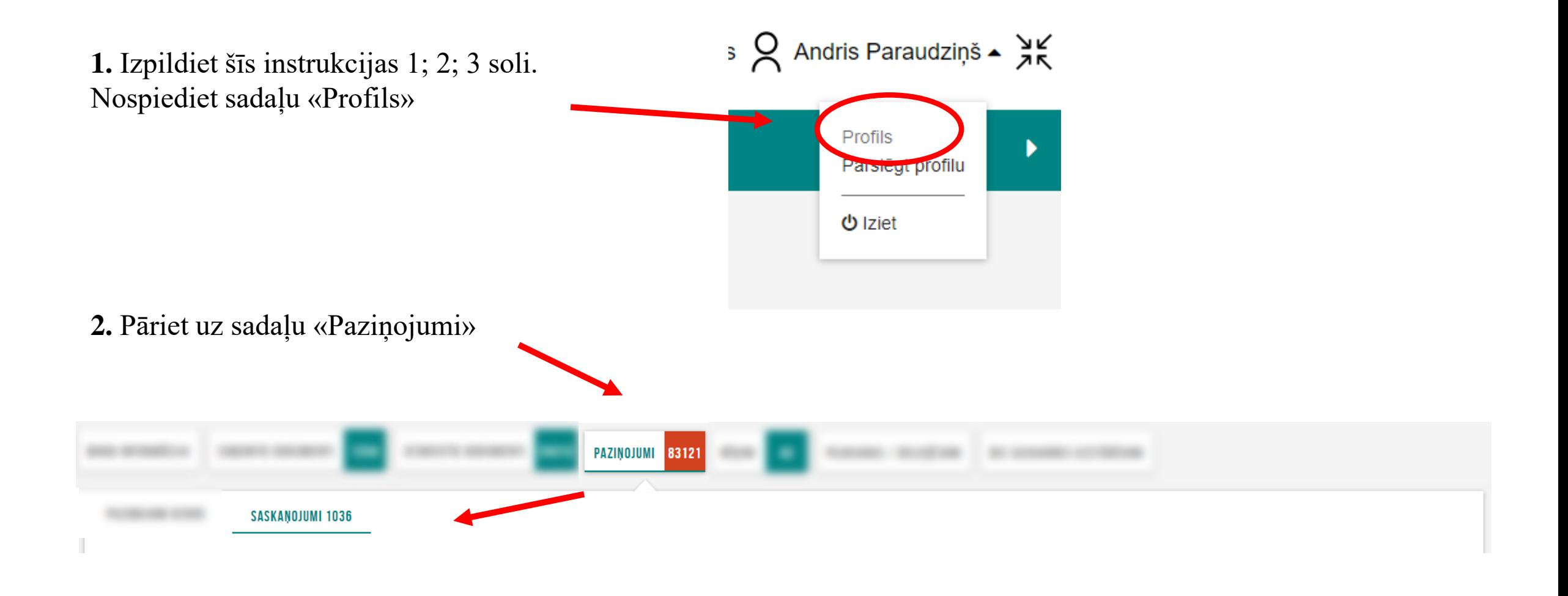

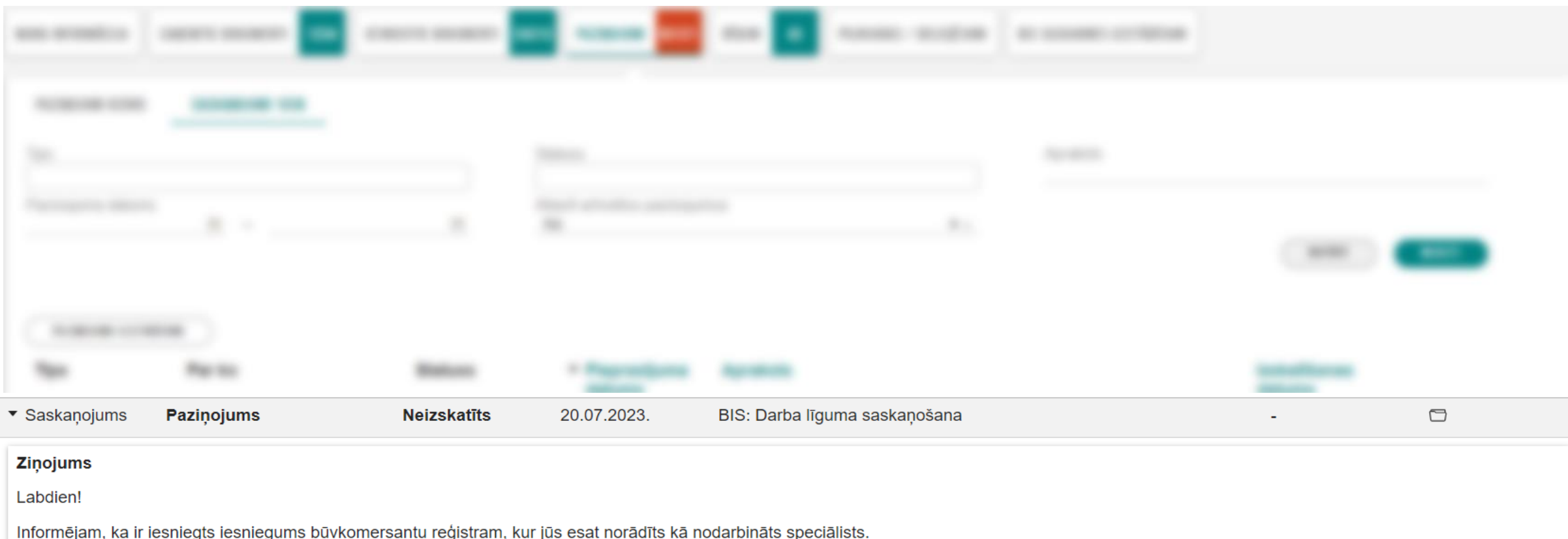

inomojam, na ir isomogio isomogimo buvismo samu registram, kur jus esat norautis ka nodarbināts spēcialists.<br>Lūdzam autorizēties BIS (Būvniecības informācijas sistēmas) portālā un apliecināt savu nodarbinātību pie Akciju s

Portālu varat atvērt: http://test.bis.gov.lv/bisp/lv/portal/profile/affirmations/11619

Šis ir automātiski sagatavots e-pasts, lūdzu neatbildēt!<br>Būvniecības informācijas sistēma https://bis.gov.lv

```
Atrodiet pašā apakšā
```
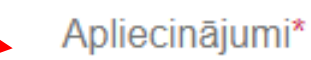

Apliecinu, ka tieku nodarbināts kā būvspeciālists pie iesniegumā minētā komersanta.

**APSTIPRINAT** « ATGRIEZTIES NORAIDIT

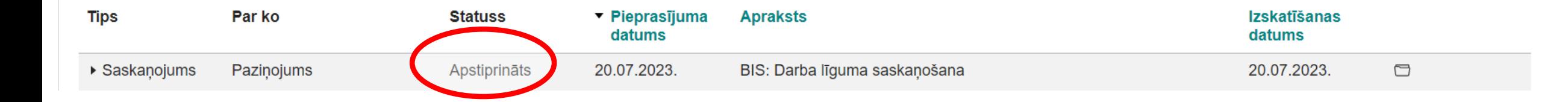

# Pēc tam, kad būvspeciālists ir saskaņojis iesniegumu – turpmākos soļus izpilda būvkomersants

**1.** Izpildiet šīs instrukcijas 1; 2; 3 soli. Ausma Bisa ▲ Nospiediet sadaļu «Profils» (ielogojieties, kā **fiziska persona**)Profils Parsiegt profilu

**の** Iziet

# **2.** Izvēlieties sadaļu «Iesniegtie dokumenti»

# **3.** Notīriet lauku «atlasīt arhivētus dokumentus» – spiediet «meklēt»

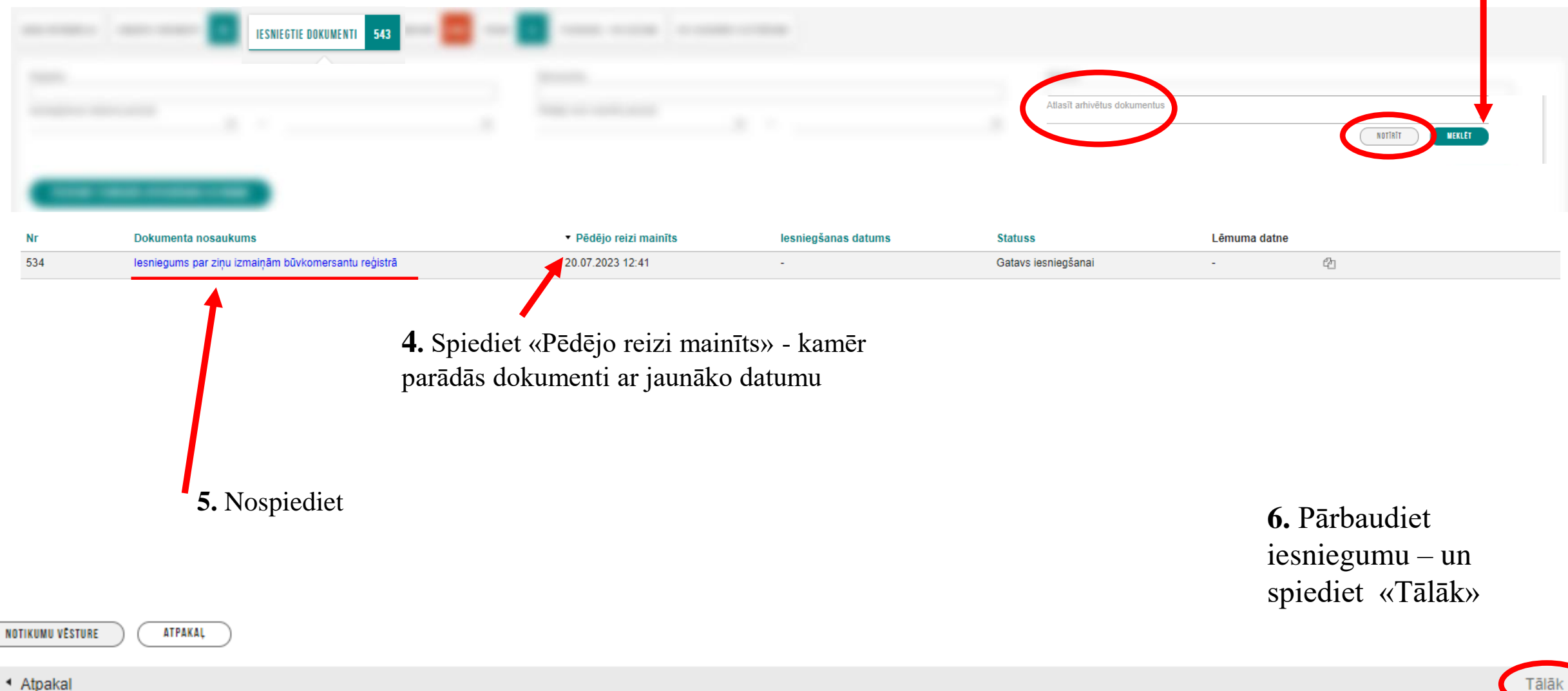

#### IESNIEGUMS PAR ZIŅU IZMAIŅĀM BŪVKOMERSANTU REĢISTRĀ

#### **IESNIEGUMA SATURS**

lesnieguma apskats lesniegt

#### **IESNIEDZĒJA APLIECINĀJUMS**

\* Apliecinu, ka sniegtā informācija ir patiesa, un apzinos, ka par nepatiesas informācijas sniegšanu atbilstoši Ministru kabineta 2014. gada 25. februāra noteikumu Nr. 116 "Būvkomersantu reģistrācijas noteikumi" 22.4.apakš reģistra un varu tikt saukts pie normatīvajos aktos noteiktās atbildības.

\* Piekrītu iesniegtās informācijas, tajā skaitā personas datu, apstrādei un publicēšanai būvkomersantu reģistrā atbilstoši Ministru kabineta 2014. gada 25. februāra noteikumiem Nr. 116 "Būvkomersantu reģistrācijas noteikum

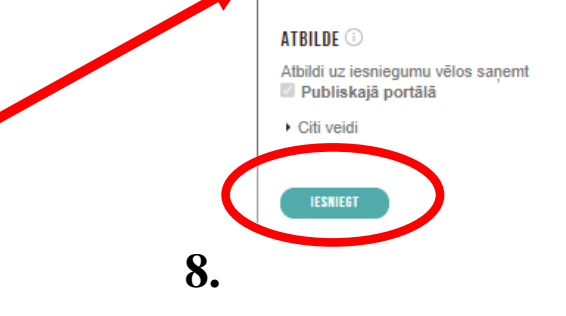

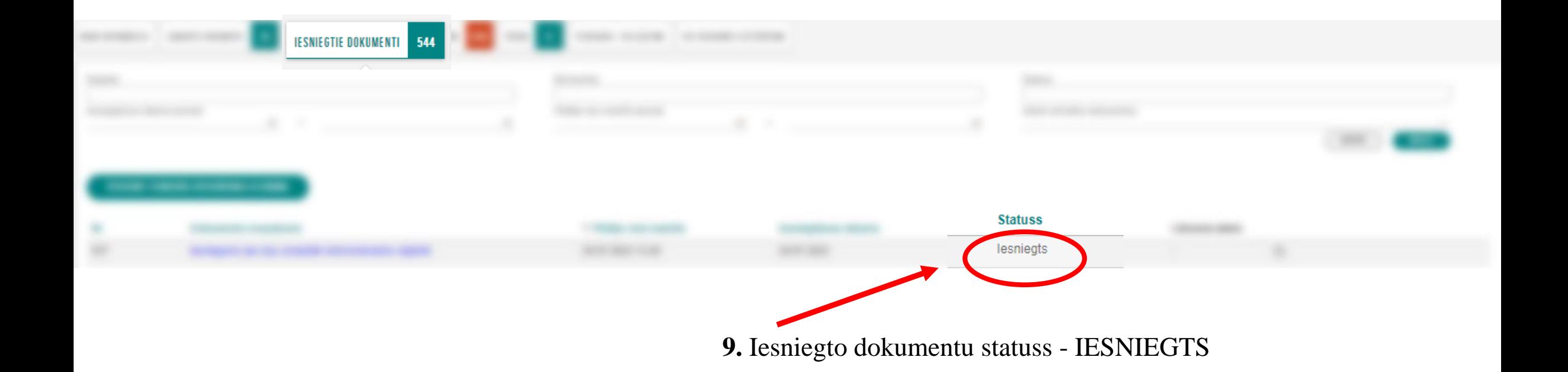

# Citas pamācības saistībā ar būvkomersantu reģistra epakalpojumiem:

- Ikgadējās informācijas atjaunošana būvkomersantu reģistrā: [https://bis.gov.lv/cms/ckeditor\\_assets/files/7e75d2708895aaa9378ed810683c5339c6a8987d/Ikgadejas\\_informacijas\\_iesniegsanas\\_](https://bis.gov.lv/cms/ckeditor_assets/files/7e75d2708895aaa9378ed810683c5339c6a8987d/Ikgadejas_informacijas_iesniegsanas_pamaciba_2023_aktual.pdf) [pamaciba\\_2023\\_aktual.pdf](https://bis.gov.lv/cms/ckeditor_assets/files/7e75d2708895aaa9378ed810683c5339c6a8987d/Ikgadejas_informacijas_iesniegsanas_pamaciba_2023_aktual.pdf)
- Par izslēgšanu no būvkomersantu reģistra: [https://bis.gov.lv/system/resources/W1siZiIsIjIwMTgvMTAvMDQvMTBfMDRfMDdfMzc4X0llc25pZWdzYW5hc19wYW1hY2li](https://bis.gov.lv/system/resources/W1siZiIsIjIwMTgvMTAvMDQvMTBfMDRfMDdfMzc4X0llc25pZWdzYW5hc19wYW1hY2liYV9penNsZWdzYW5hLnBkZiJdXQ/Iesniegsanas%20pamaciba-izslegsana.pdf) [YV9penNsZWdzYW5hLnBkZiJdXQ/Iesniegsanas%20pamaciba-izslegsana.pdf](https://bis.gov.lv/system/resources/W1siZiIsIjIwMTgvMTAvMDQvMTBfMDRfMDdfMzc4X0llc25pZWdzYW5hc19wYW1hY2liYV9penNsZWdzYW5hLnBkZiJdXQ/Iesniegsanas%20pamaciba-izslegsana.pdf)